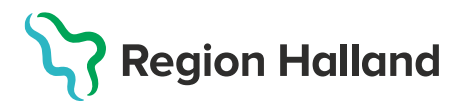

MittVaccin, ITD, Läkemedel- och journaltjänster 2023-02-15

## **Leveransbesked MittVaccin 230223**

Denna version innehåller ett flertal utvecklings- och rättningsärenden. Nedan ser du de ändringar som berör flest användare.

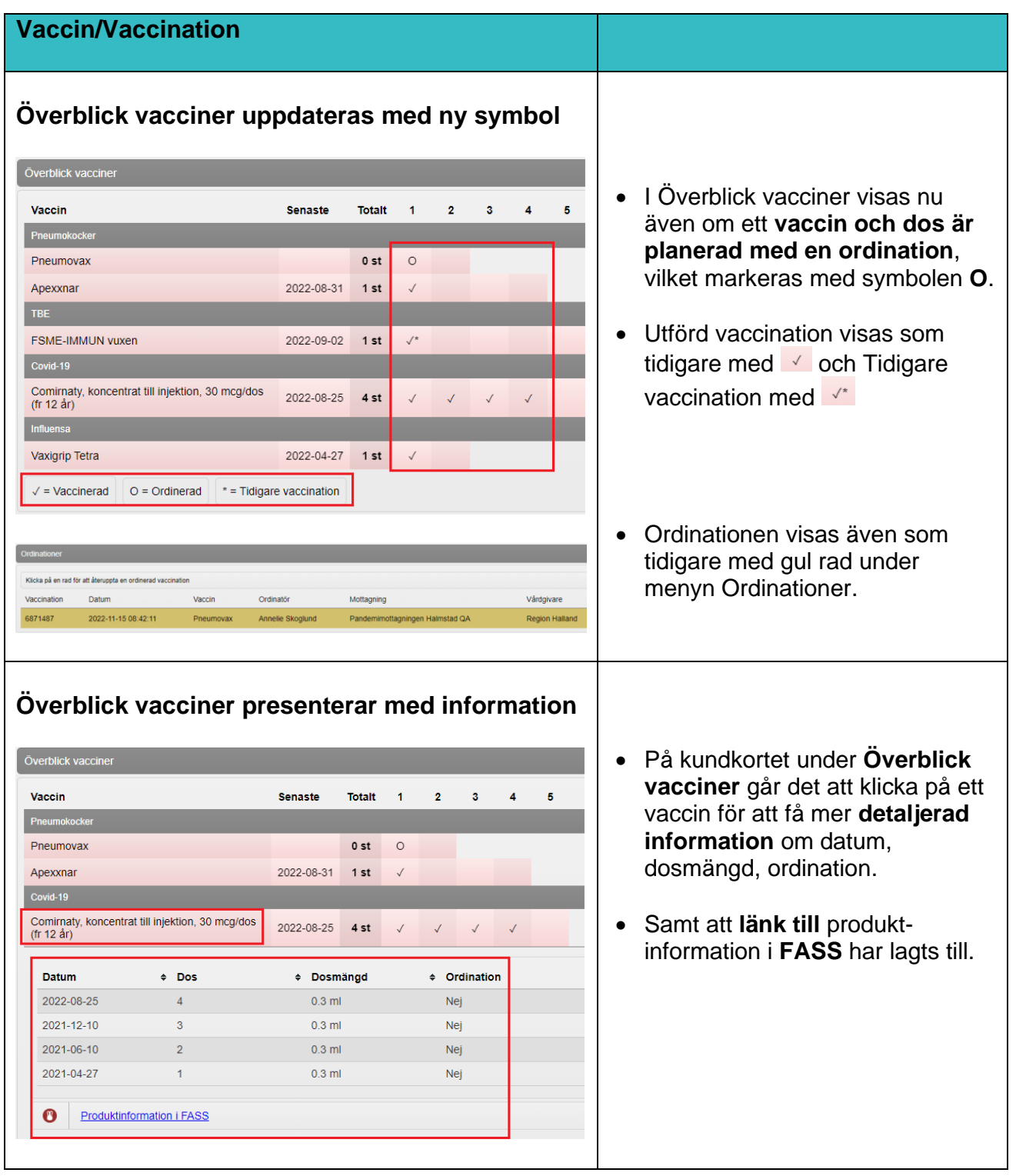

## **Region Halland**

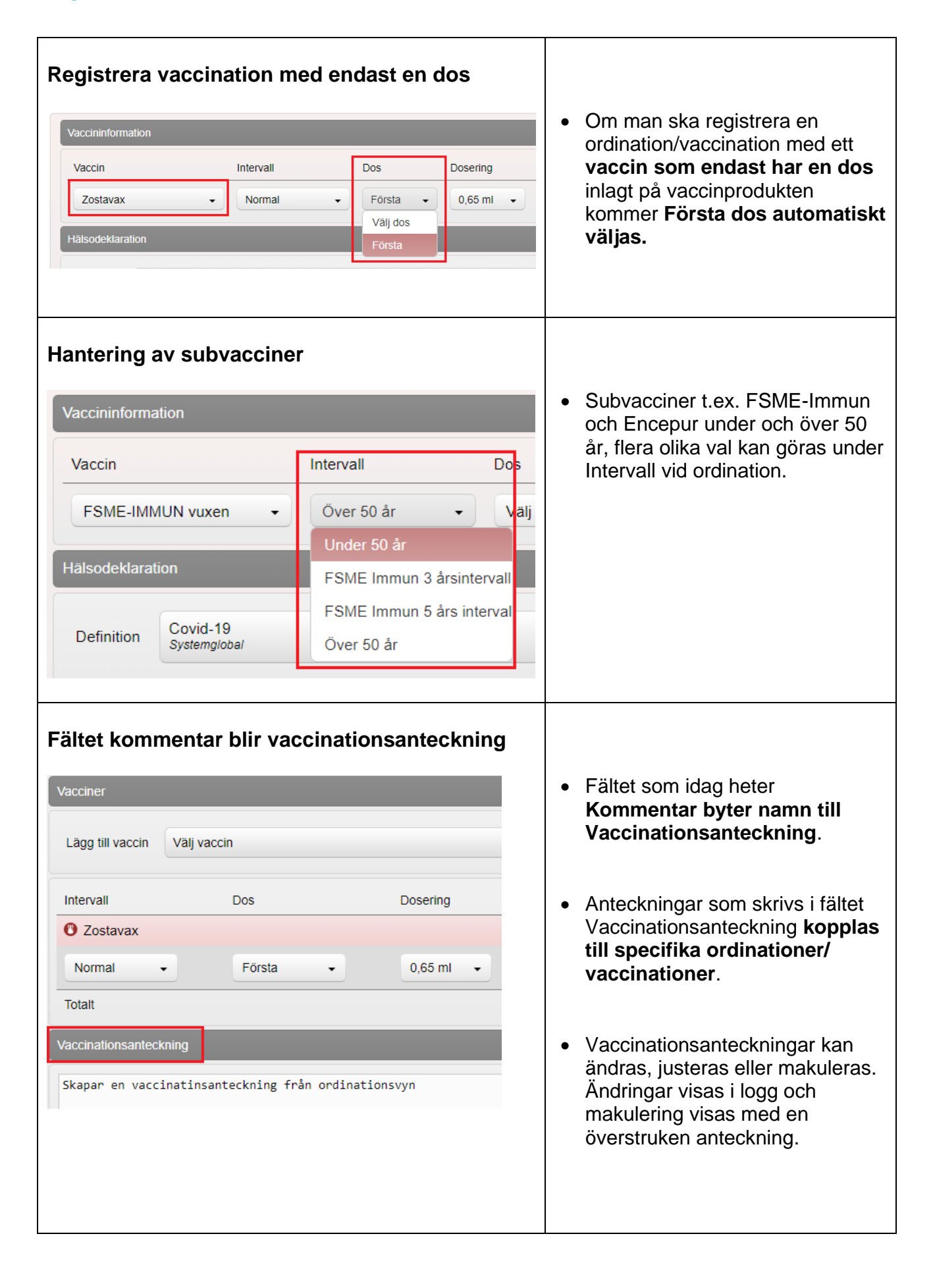

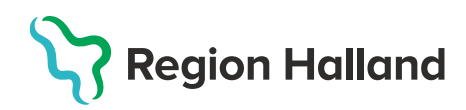

Personal

2023-02-15 11:44 Annelie Skoglund Region Halland

2023-02-15 11:44 Annelie Skoglund Region Halland

2023-02-15 11:40 Annelie Skoglund Region Halland

Administration Lokalisation

Vårdgivare

Vårdgivare

Kommentar

**Datchout** 

FY8321

Testar en journalanteckning

SMS-náminnels

Pris

 $\bullet$ 

Skriv ut

Name

 $\theta$  Aperoma

**Dos** 

Första  $0.5ml$ 

Dosering

Datum

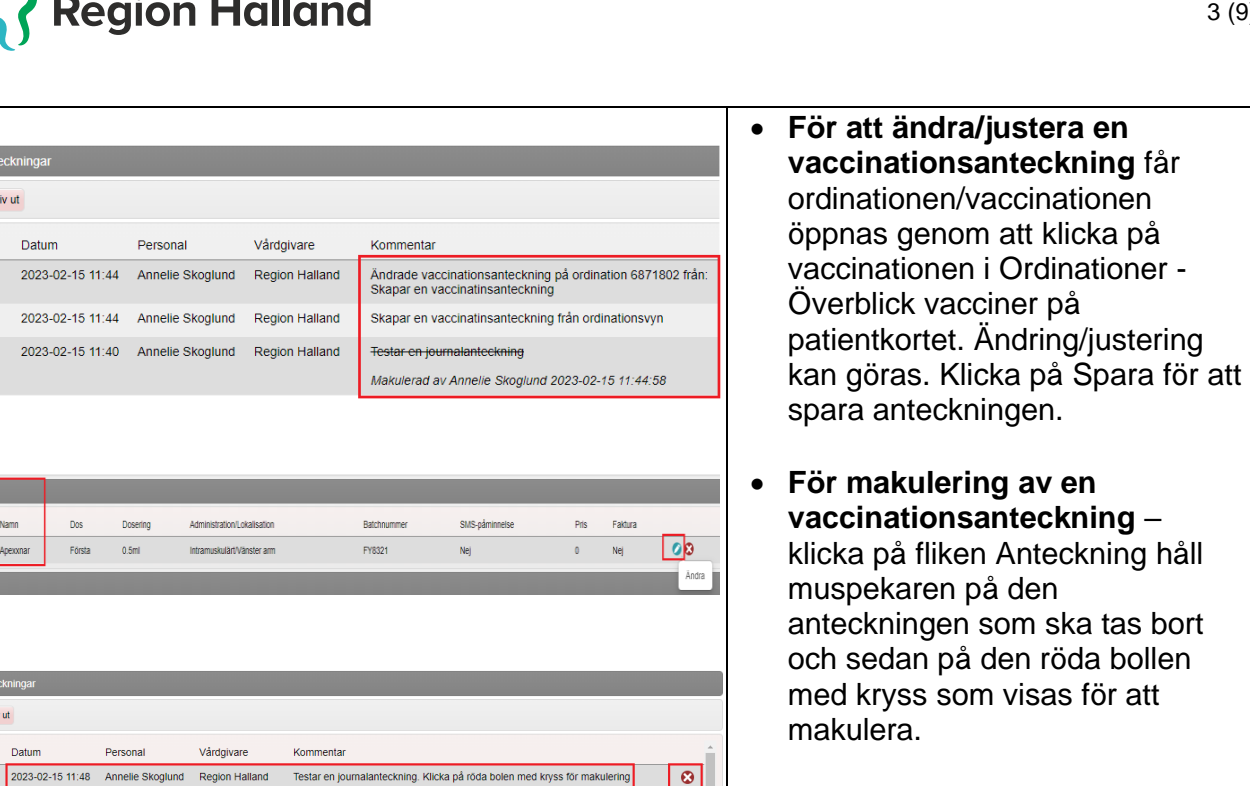

• Användare med behörighetsrollen Vårdadministratör kan endast makulera egna anteckningar.

**Avregistreringsorsak presenteras i MittVaccin**

**Personuppgifter**

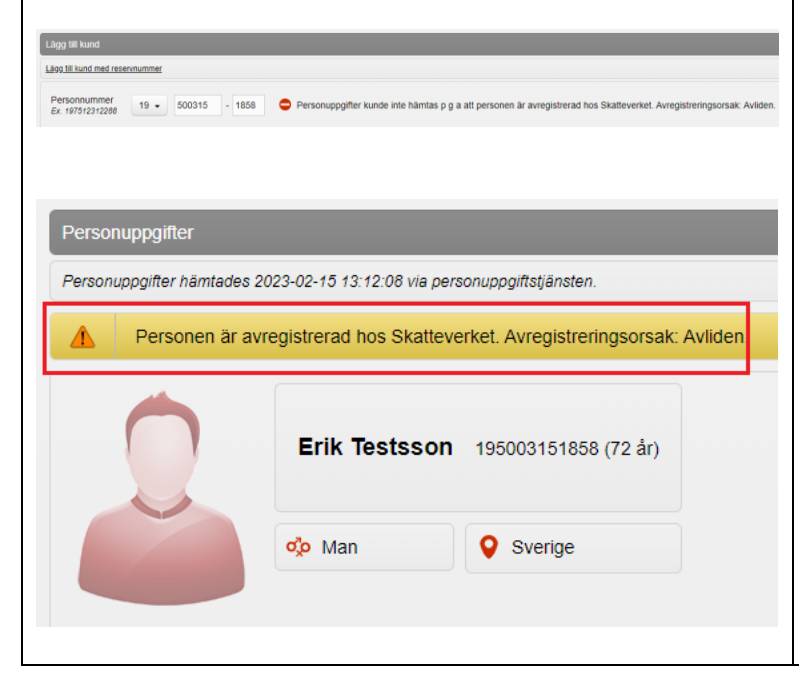

- När man ska lägga upp ny kund och slår mot **PU-tjänsten** för att hämta uppgifter från Skatteverket och får träff på person som är avliden eller utvandrad, visas **avregistreringsorsaken**.
- För personer som finns upplagda som kunder i MittVaccin och som blir **avregistrerade hos Skatteverket** kommer ett **varningsmeddelande visas** om att personen är avregistrerad och orsaken visas. Varningsmeddelandet visas även på kundkortet.

**Patientkortet uppdaterat med mer info Nyheter på patientkortet:** visas om Kunden samtycker till Personuppgifter att dennes kontaktuppgifter används vis erbjudanden. Personuppgifter hämtades 2023-02-15 13:13:53 via personuppgiftstjänsten. o<sub>v</sub>o Man tronoberg 195001232296 (73 år) visning av kön som är Godkänt utskick av erbjudanden markerat under personuppgifter olo Man VartejagGatan 34 VartejagGatan 34 77788 Älmhult 77788 Älmhult Sverige Sverige Uppdaterat fält för visning av adress **Fler fält i dialogen för personuppgifter Ändra Personuppgifter/Lägg till ny kund**. Id-typ ◉ Personnummer/Samordningsnummer ○ Reservnummer • I dialogen Ändra Förnamn Efternamn Conny Kronoberg Ex. Anders Ex. Andersson personuppgifter/Lägg till ny kund Personnummer<br>Ex. 197512312288 Adress<br>Ex. Gatan 23 195001232296 VartejagGatan 34 visas nu fler fält.  $\triangleright$  Land. Postni Stad 77788 Älmhult  $EV = 42345$  $Ev$  Solna ➢ Kontaktvägar. Land Mobilnummer Sverige  $\ddot{\phantom{0}}$ ➢ Kryssruta om kunden Ex. Norge Ex. 0701234567 E-post<br>Ex. anders@mail.com samtycker till om Födelsedatum  $1950 - 01 - 23$ kontaktuppgifterna används  $\circledcirc$  Man  $\circlearrowright$  Kvinna Kontaktväg <sup>●</sup> Båda ○ SMS ○ E-post Kön vid utskick av erbjudande. Övrig information • Kontaktväg anges om kunden vill bli kontaktad via SMS, E-post eller båda (mobilnummer och epostadress måste finnas Kunden samtycker till att dennes kontaktuppgifter används vid utskick av erbjudanden angivna). Påminnelseutskicken Hämta från PU-tjänsten Spara (bokat besök) kontrollerar kontaktväg och väljer den/de val som är markerat. **Reservnummer måste innehålla minst 6 tecken** • Det införs ett krav på att ange minst 6 tecken när man skapar en patient med reservnummer – Lägg till kund med reservnummer **I Region Halland ska reservnummer skapas i VAS**  Fullständigt reservnummer **journal och samma**  12345600E1111 Ex. 19751231A123 **reservnummer ska användas i alla journaler.** Reservnumret anges utan bindestreck i MittVaccin

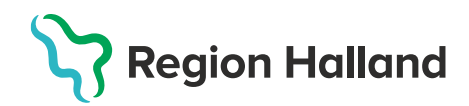

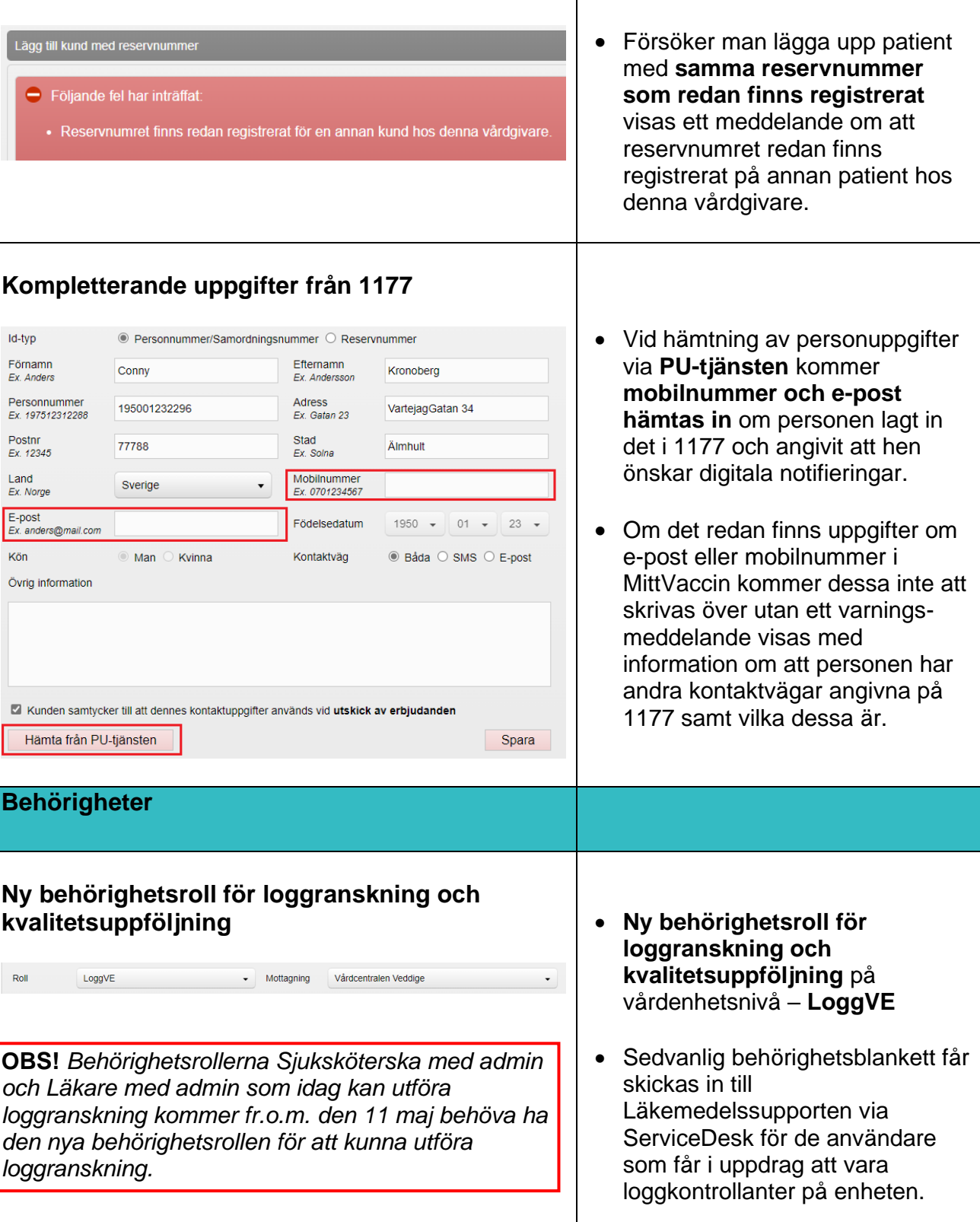

## **Region Halland**

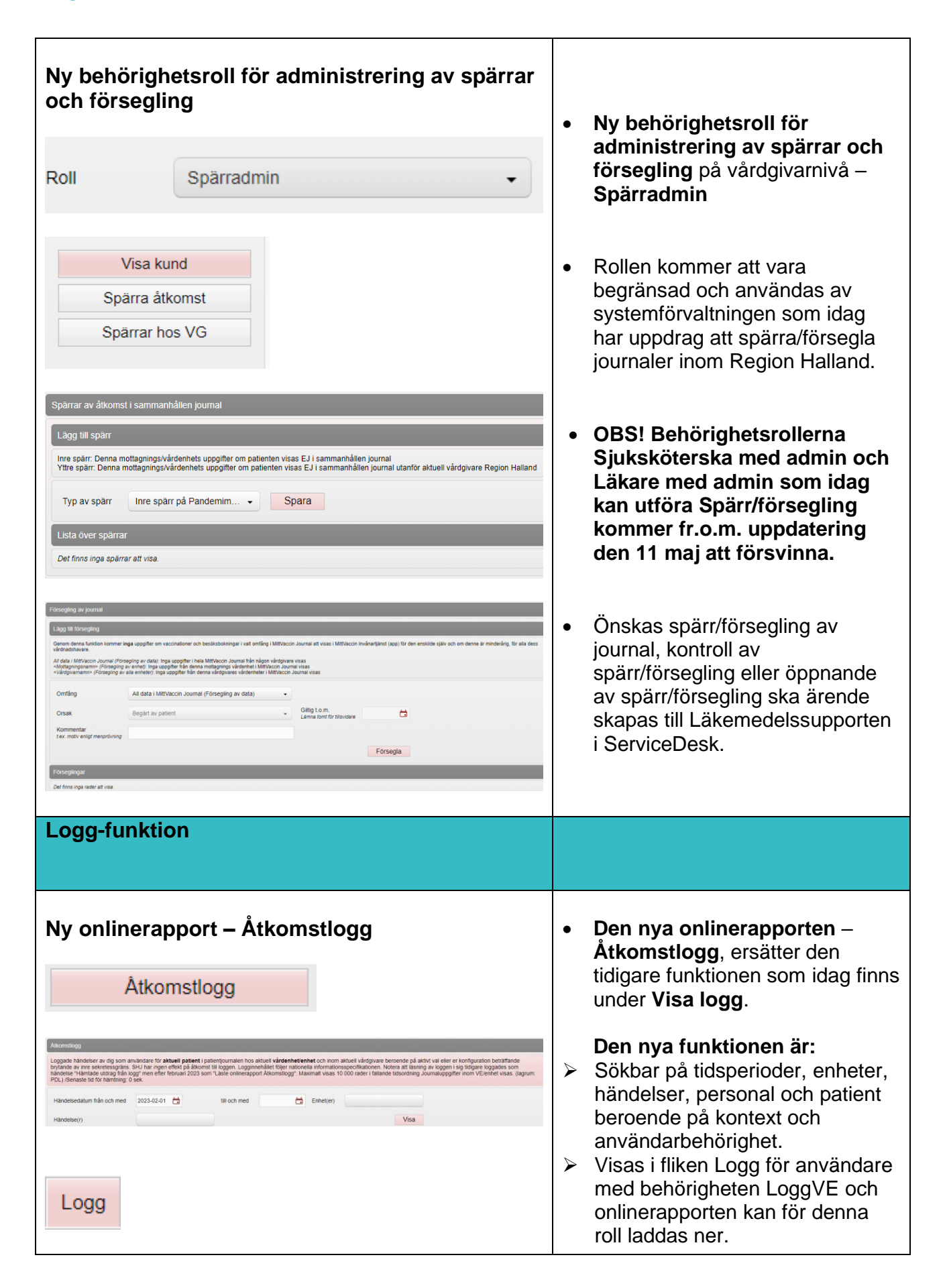

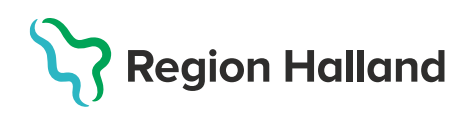

stlogg and the state of the state of the

 $\bullet$  Oppna

<u> Tanah Manazarta</u>

**Rannot Community** 

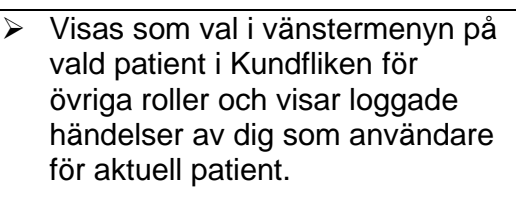

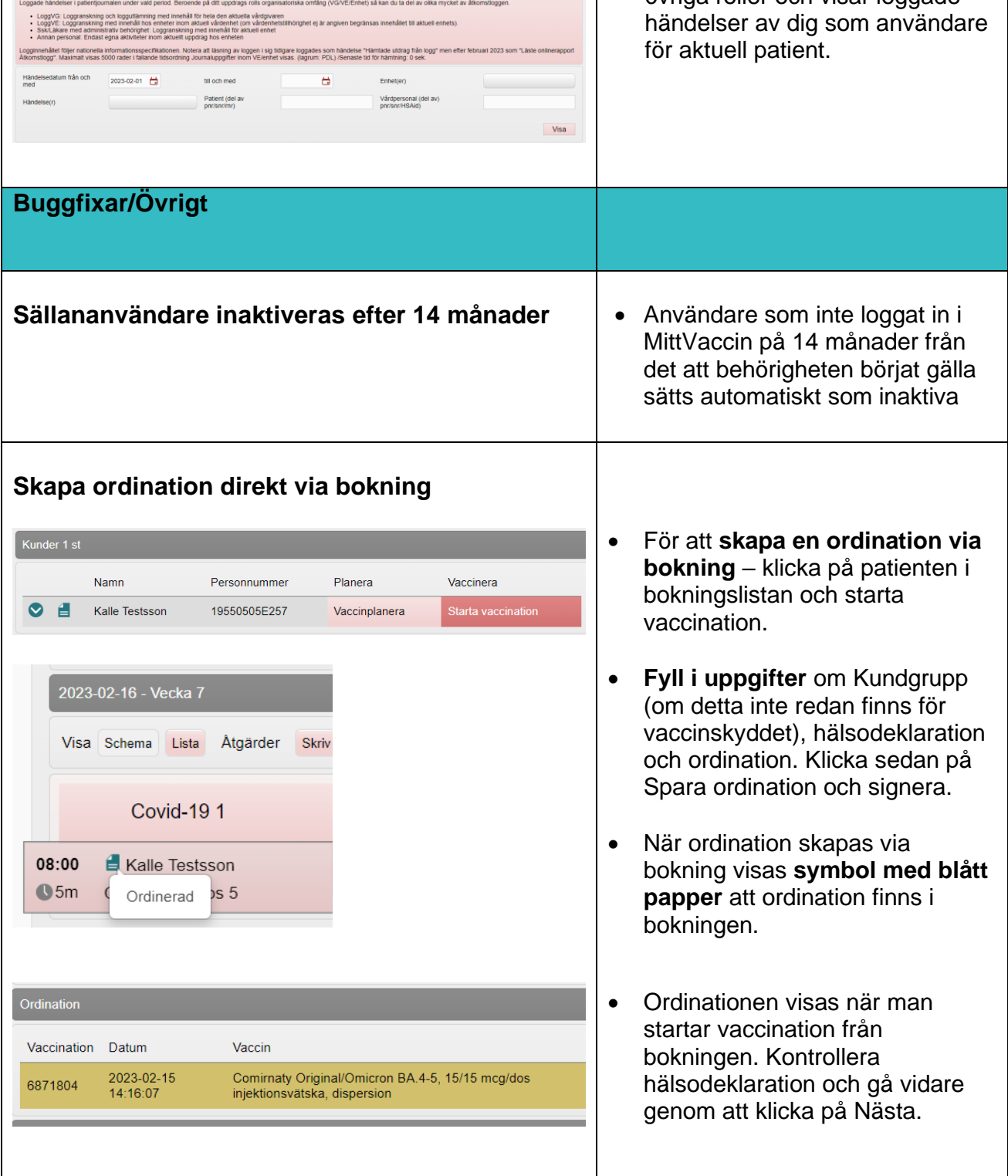

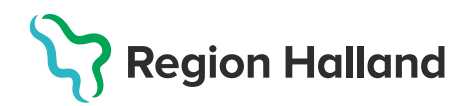

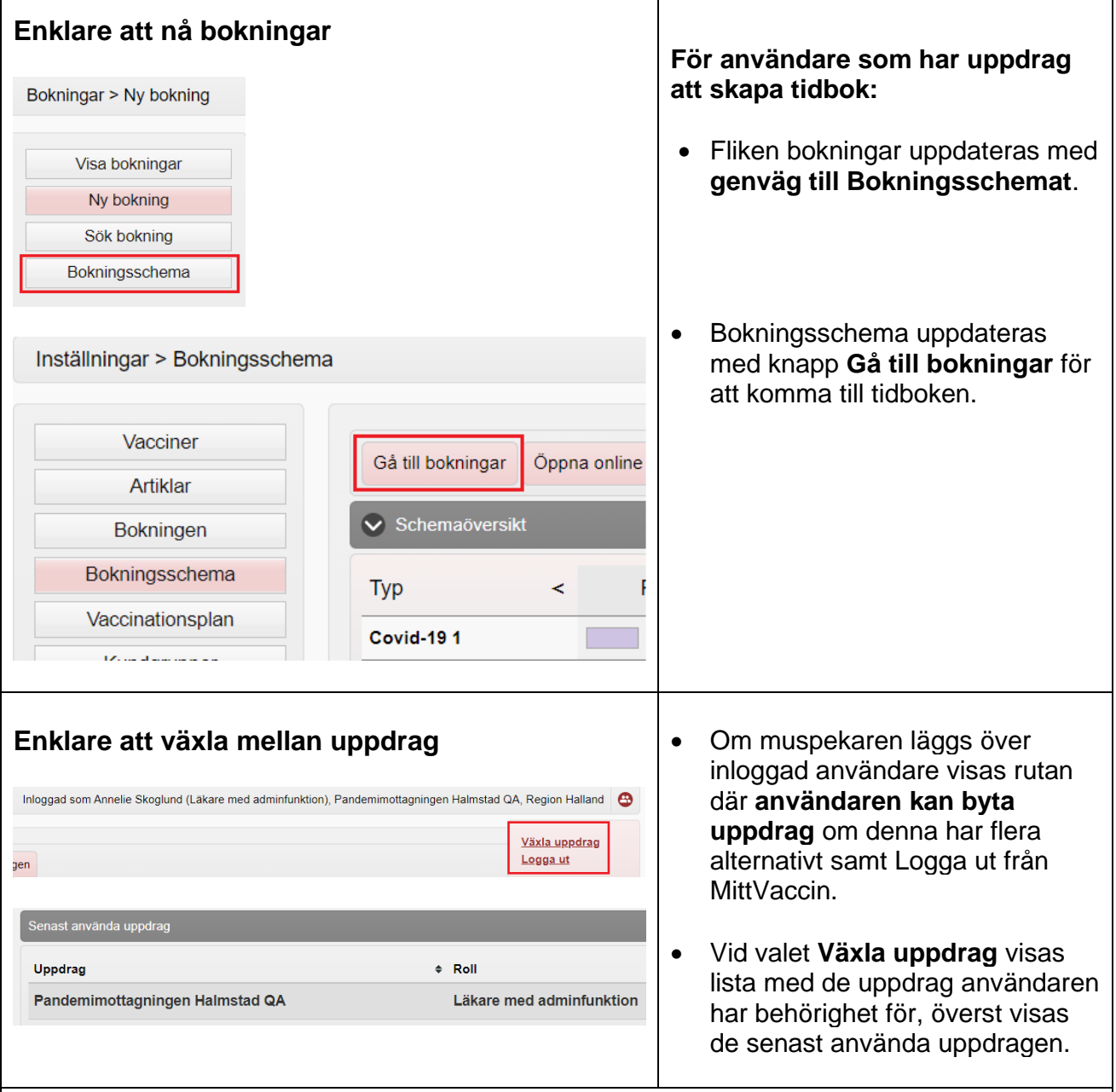

## **Utskrift anpassas utifrån spärrar**

- Vid utskrift av vaccinationsjournal samt vaccinationslista för patient med spärr på annan vårdenhet eller hos annan vårdgivare så döljs informationen baserat på om spärren är av typen inre spärr eller yttre spärr.
- Vid utskrift av vaccinationslista "Skriv ut vaccinationslista" för en patient med sekretessmarkering kommer det stå "Spärrad info" under kolumnen Vårdgivare.
- Uppgifter om vårdpersonal döljs om patienten har sekretessmarkering eller skyddade folkbokföringsuppgifter för att inte via personalens namn röja information om arbetsplats.

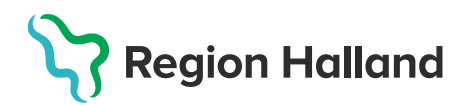

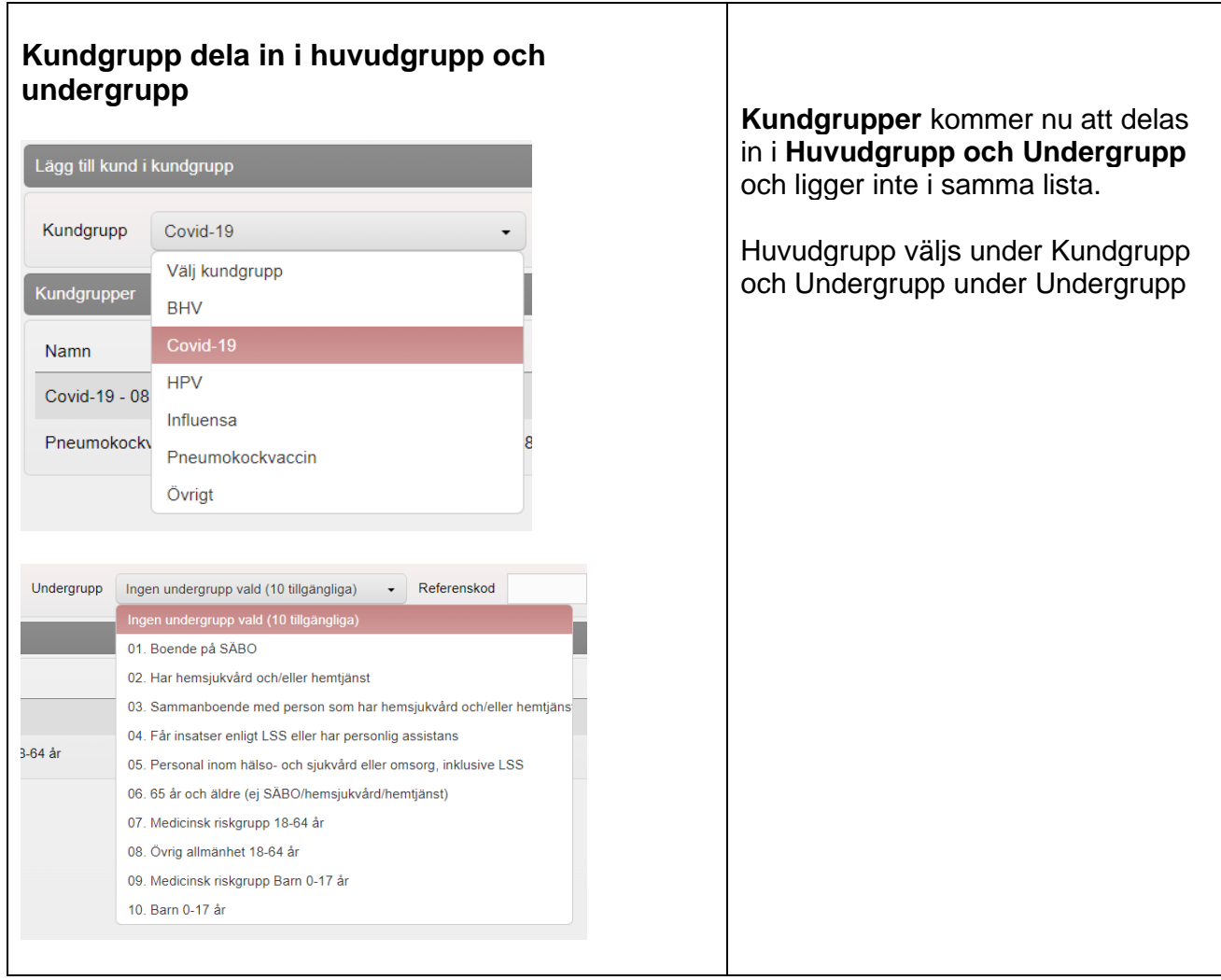

H